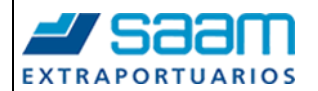

# **LECCIÓN DE UN PUNTO**

### **PASO A PASO ALTAS Y BAJAS ADMINISTRADOR**

Elaboró: Lisseth Muñoz Yuri Berríos

Área: Operaciones

**OPL-078** Fecha: 27-12-2022 **Rev.00**

#### **OBJETIVO:**

Establecer una metodología de trabajo para la administración de tramitadores de Agencias, tarea realizada por Administrador AGA de cada Agencia.

# **METODOLOGIA DE APLICACIÓN**

**Paso 1**, Administrador de AGA debe ingresar a WEB Tracker y cambiar contraseña vía clave segura.

**Paso 2,** Luego debe ingresar Rut y seleccionar botón "*Has olvidado tu contraseña*?".

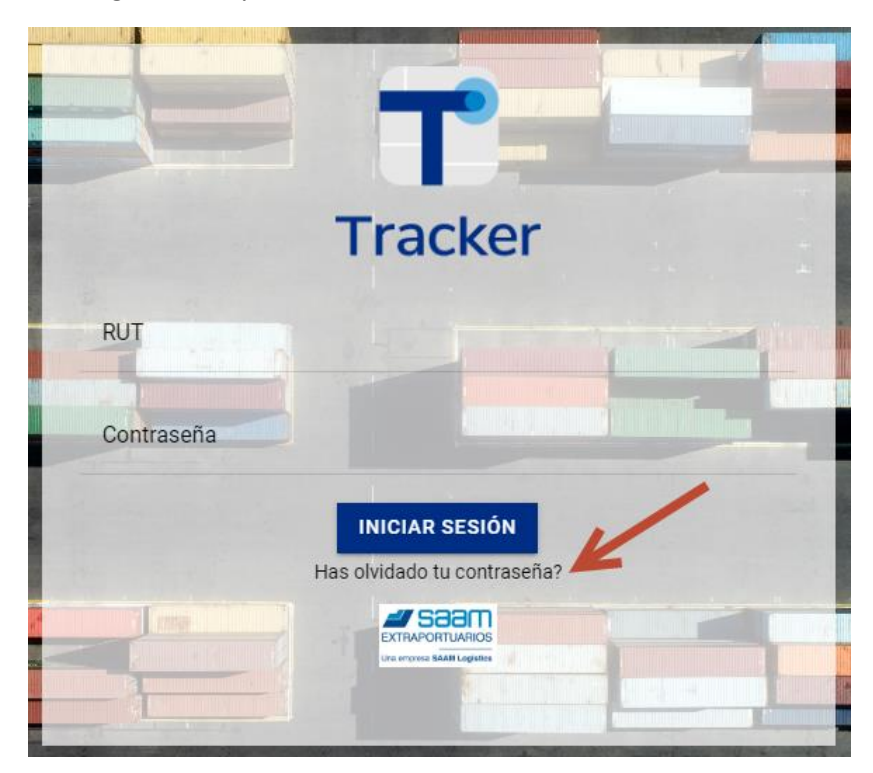

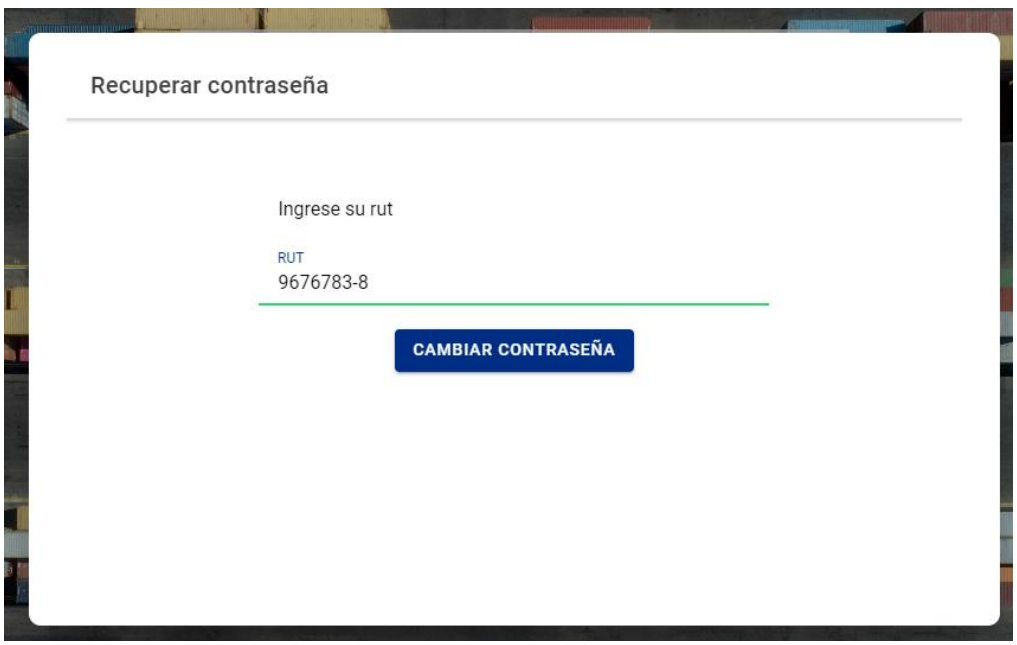

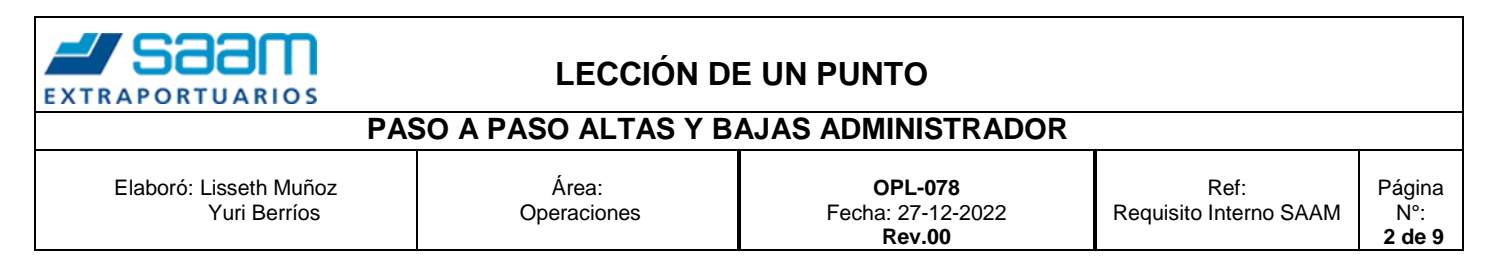

#### **Paso 3,** Tener presente los caracteres para confección de contraseña.

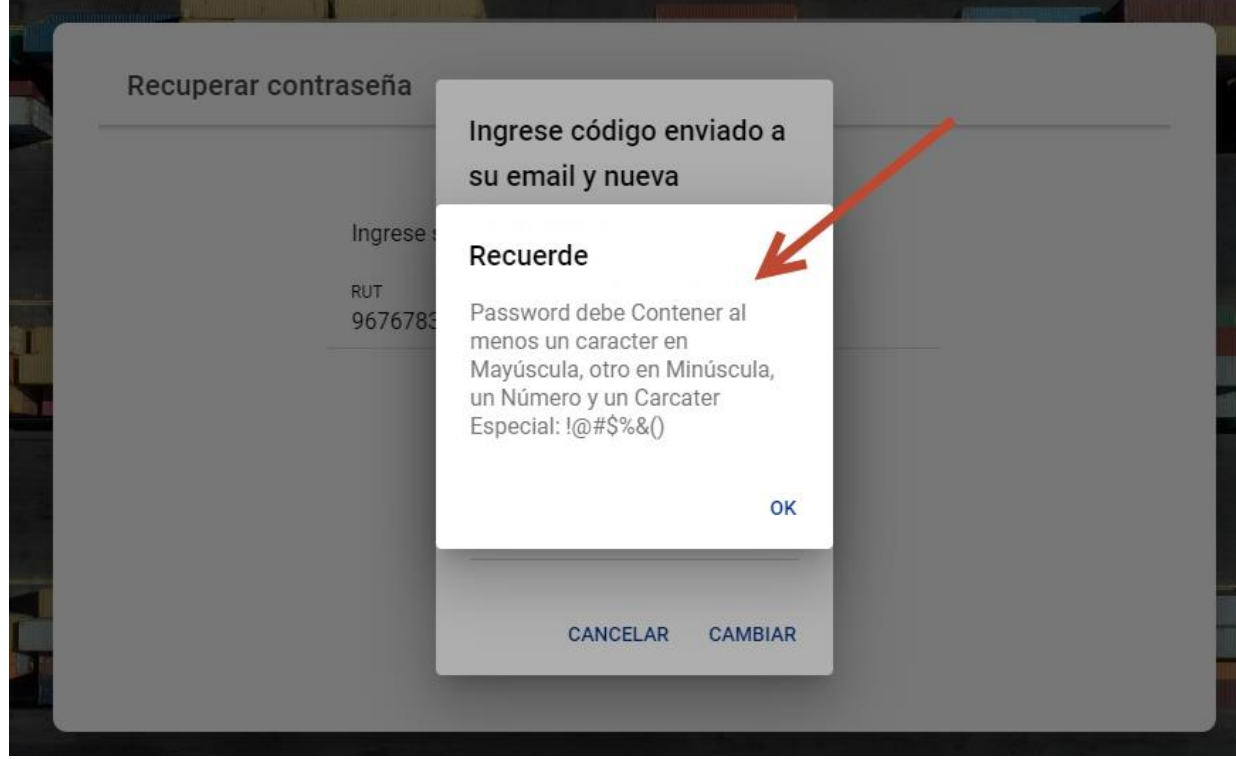

**Paso 4,** Llegará un correo a Administrador de AGA con Clave para cambio de contraseña (Revisar bandeja de entrada, como Correos no deseados o SPAM).

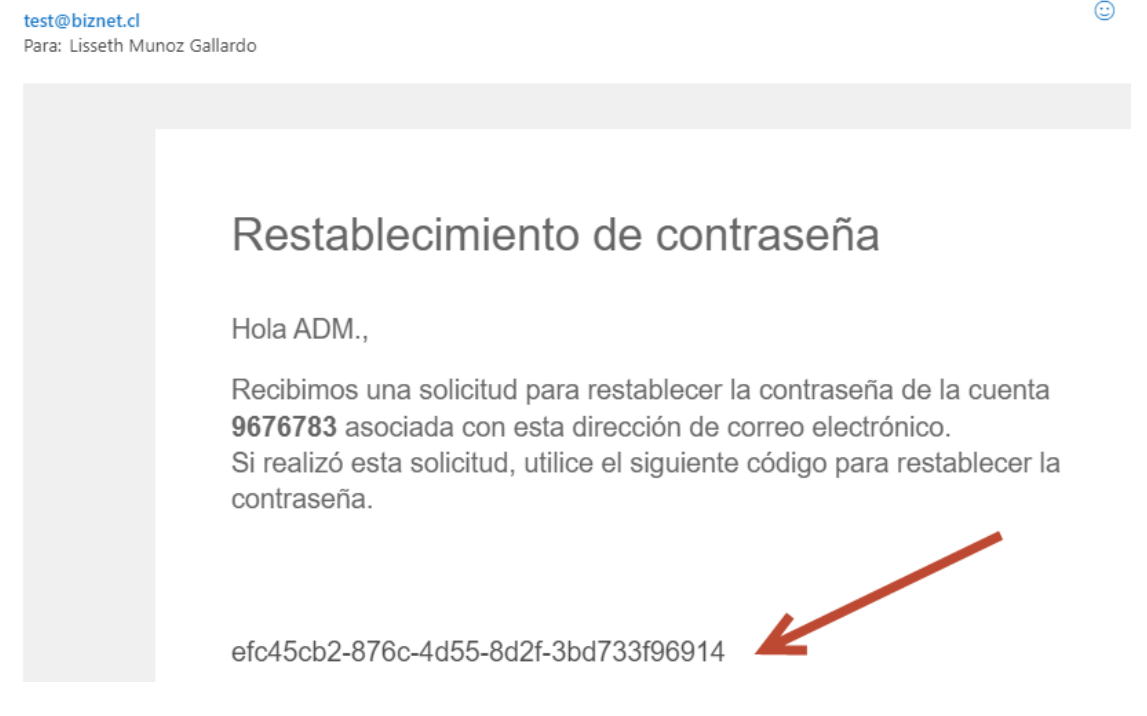

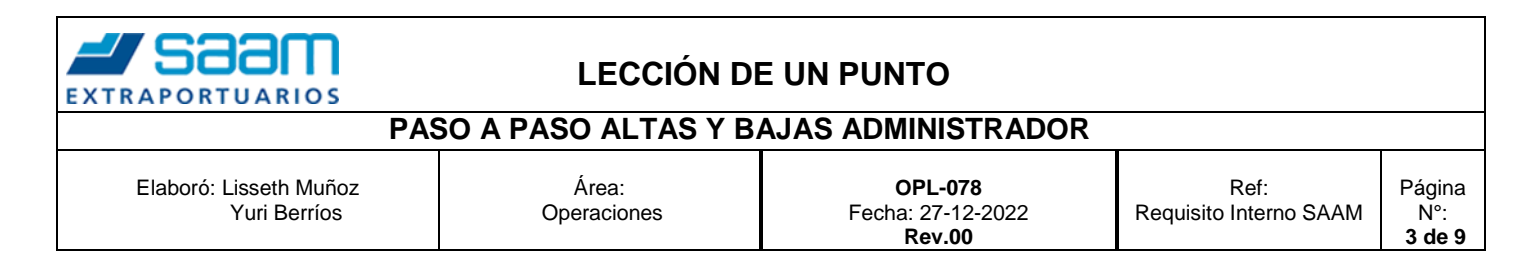

# **Paso 5,** Luego debe ingresar el Código enviado a su correo e ingresar nueva Contraseña y seleccionar botón *"Cambiar".*

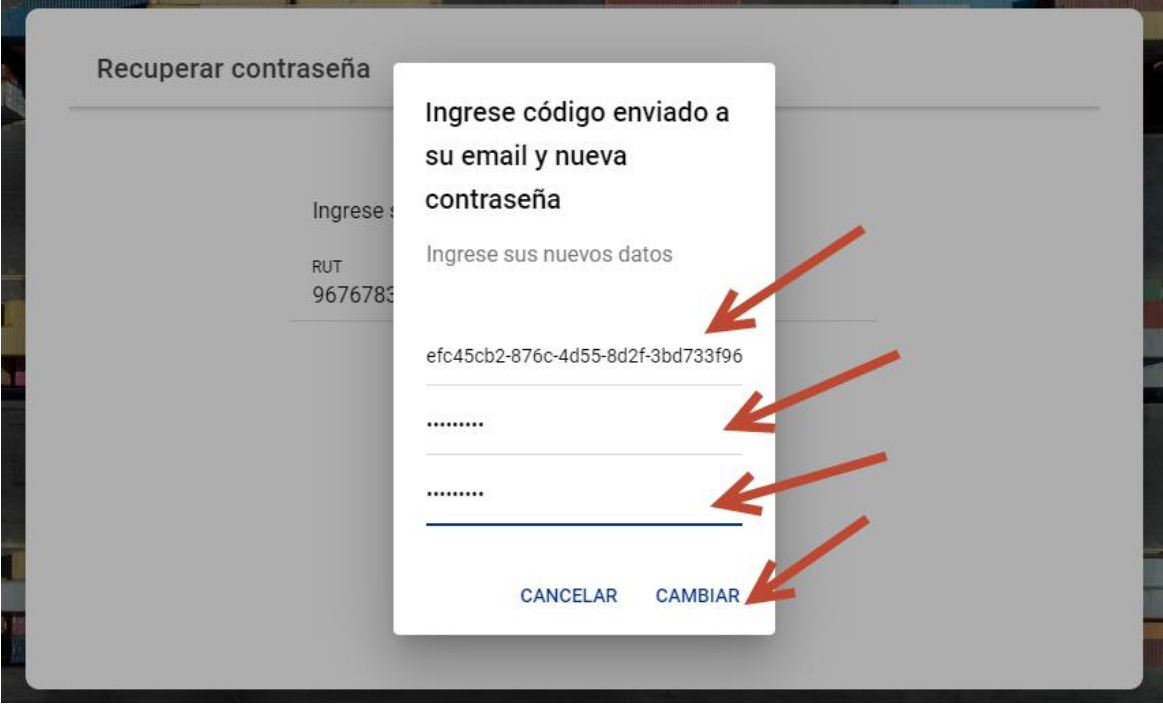

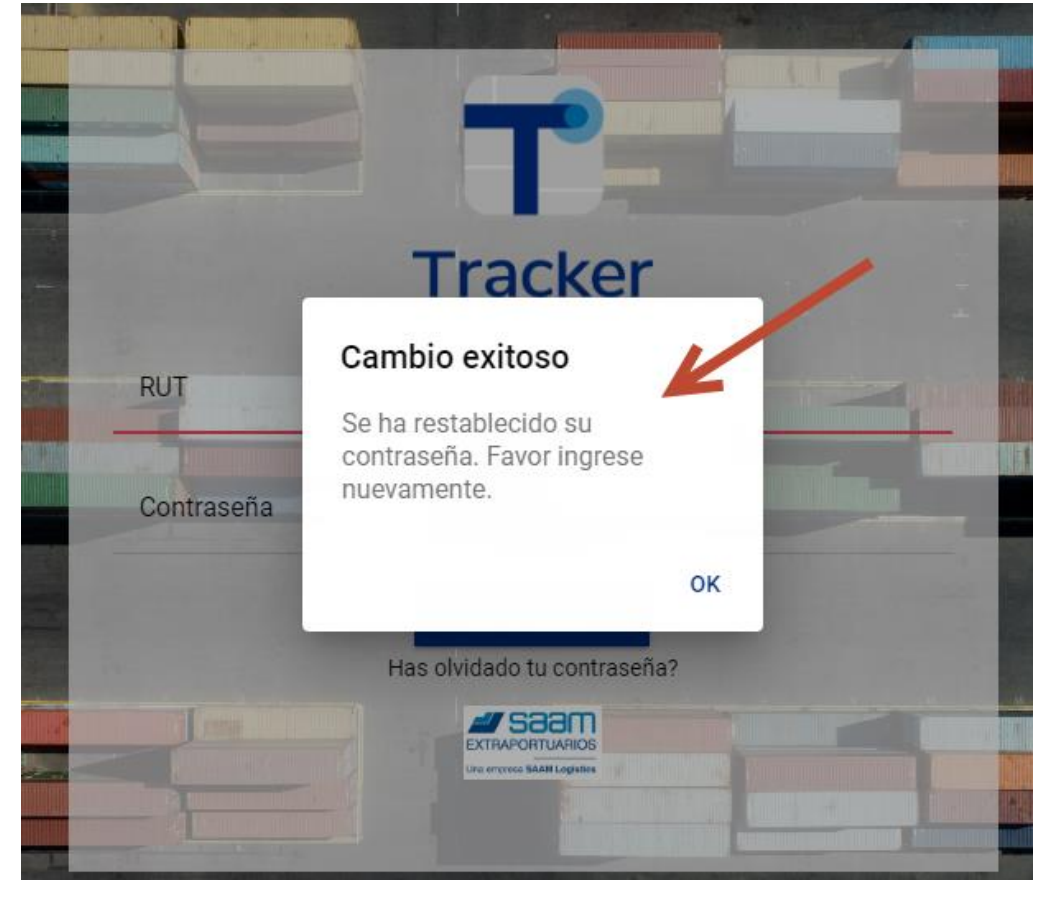

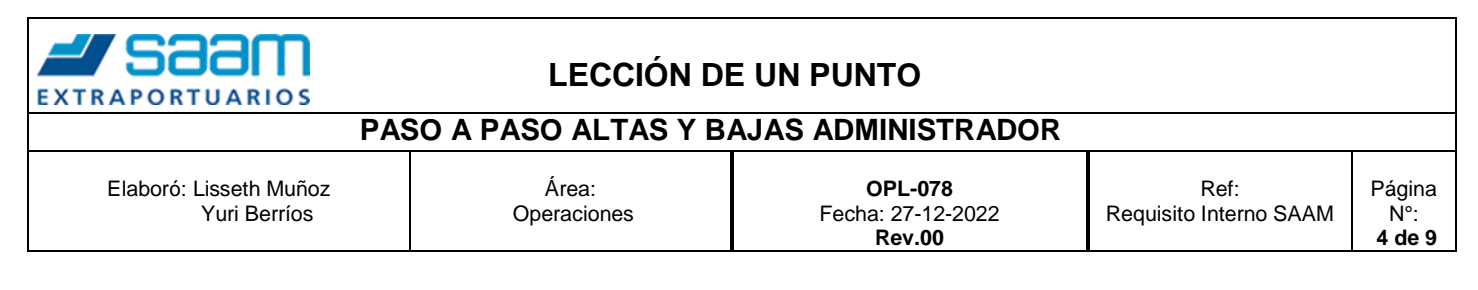

**Paso 6,** Administrador AGA debe ingresar a WEB Tracker con Usuario y Contraseña.

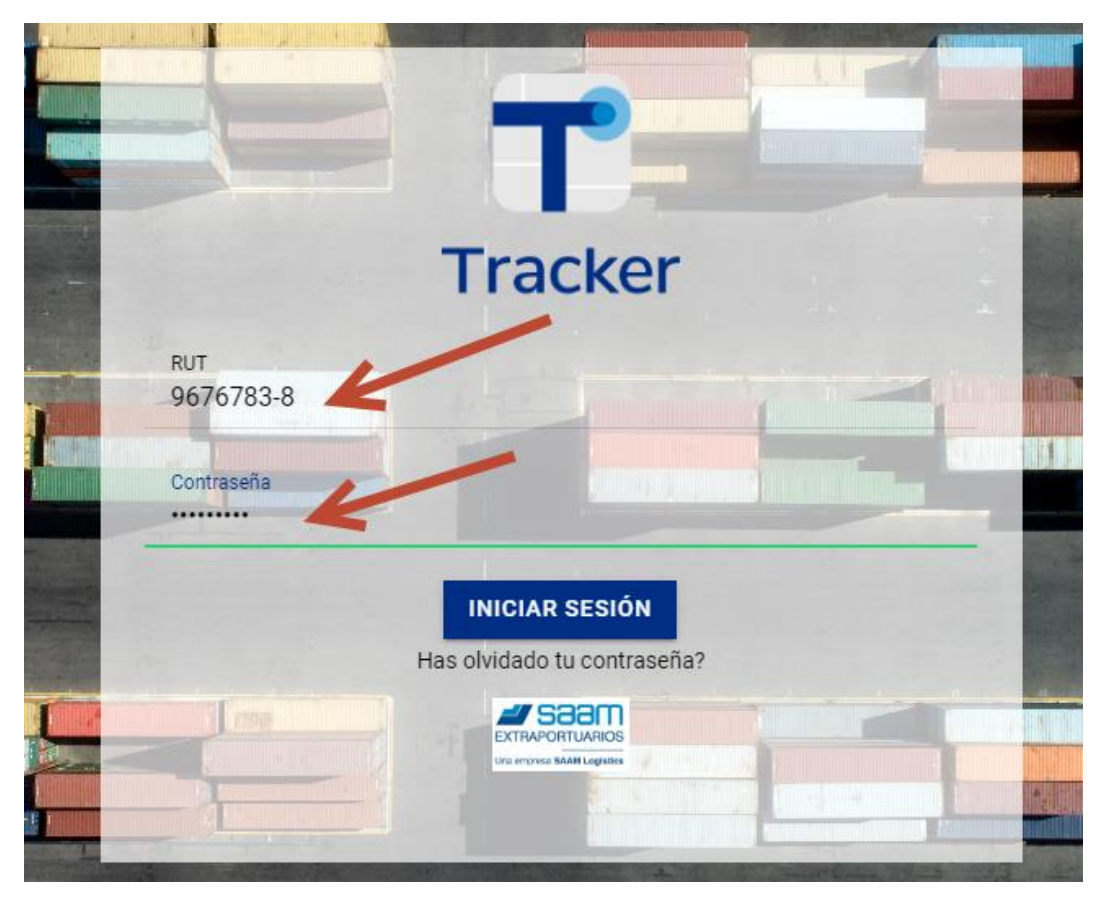

**Paso 7,** Para crear Tramitadores de su Agencia, el Administrador AGA debe seleccionar empresa y opción "*Tramitadores*".

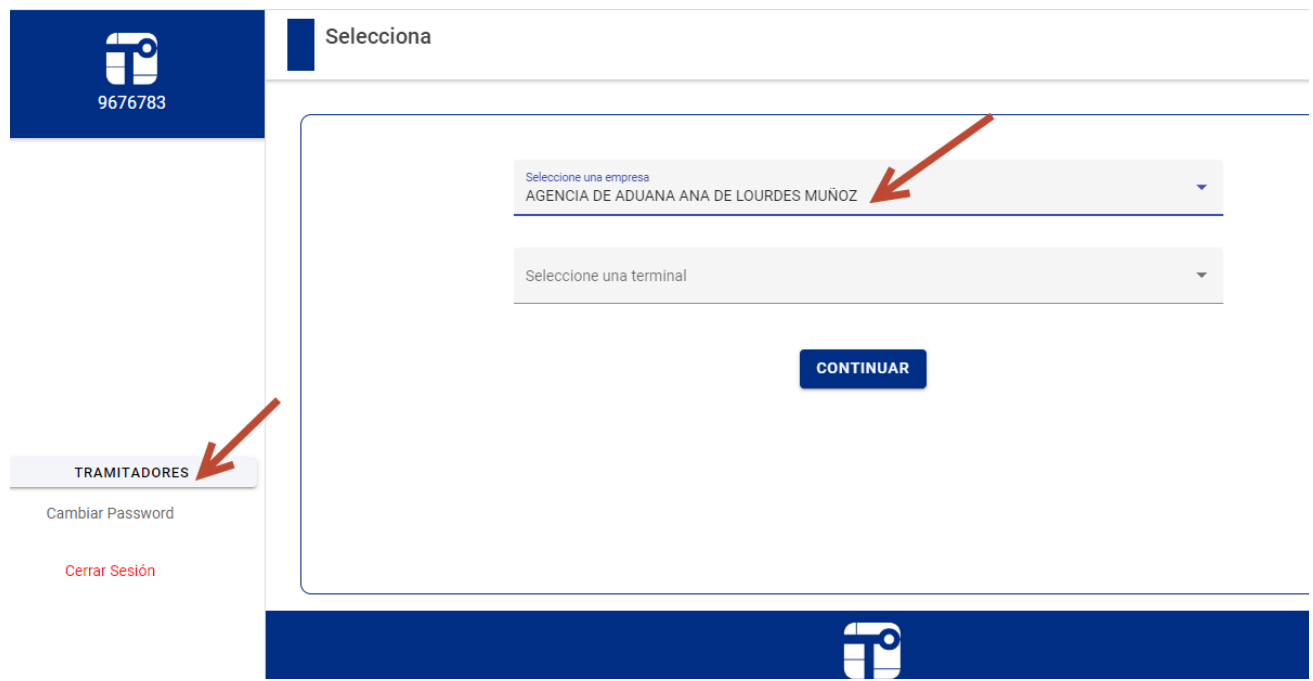

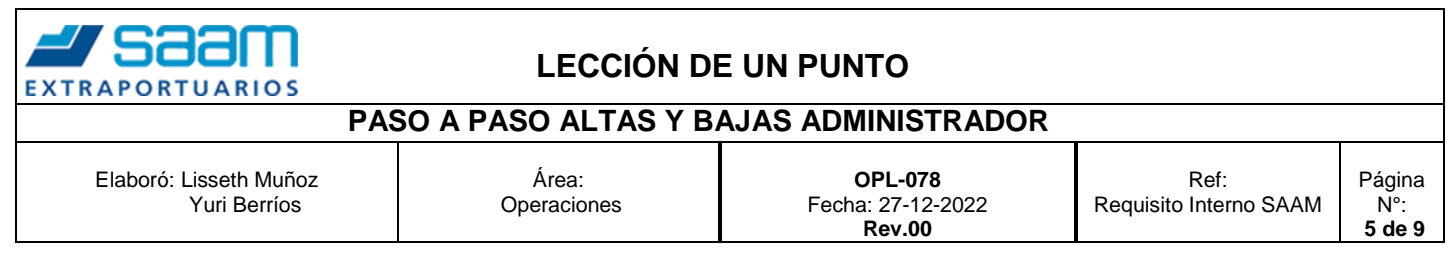

# **Paso 8,** Para crear Nuevo usuario, debe seleccionar botón "*Nuevo"*.

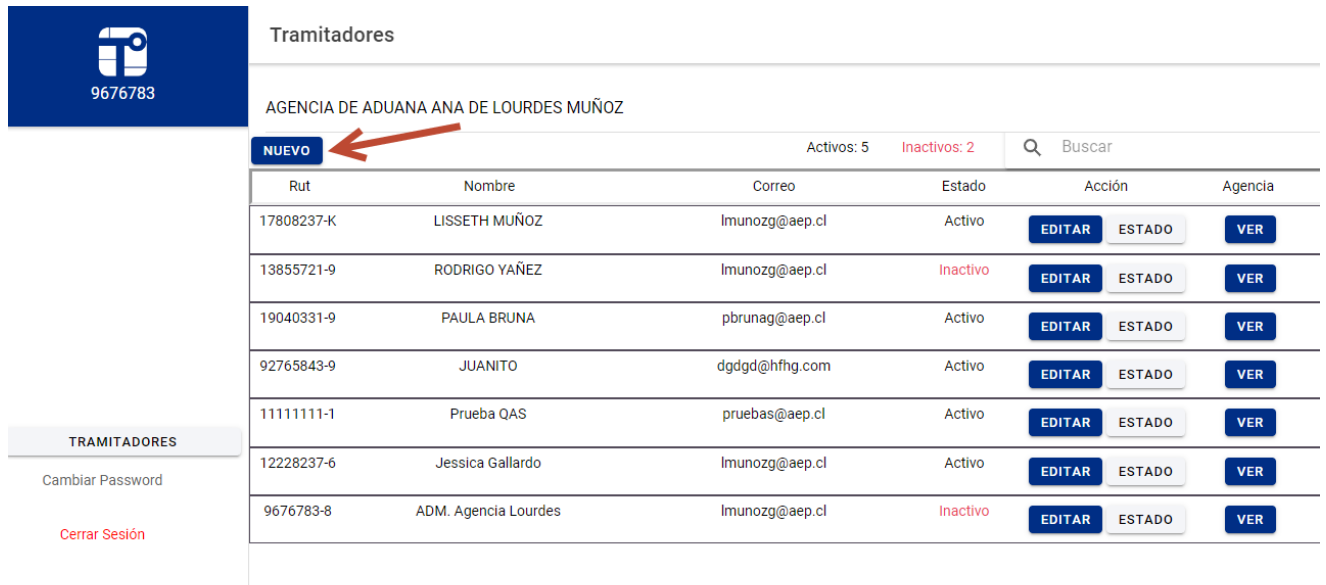

# **Paso 9,** Ingresar datos de nuevo tramitador y fecha de caducidad de Carnet Aduanero

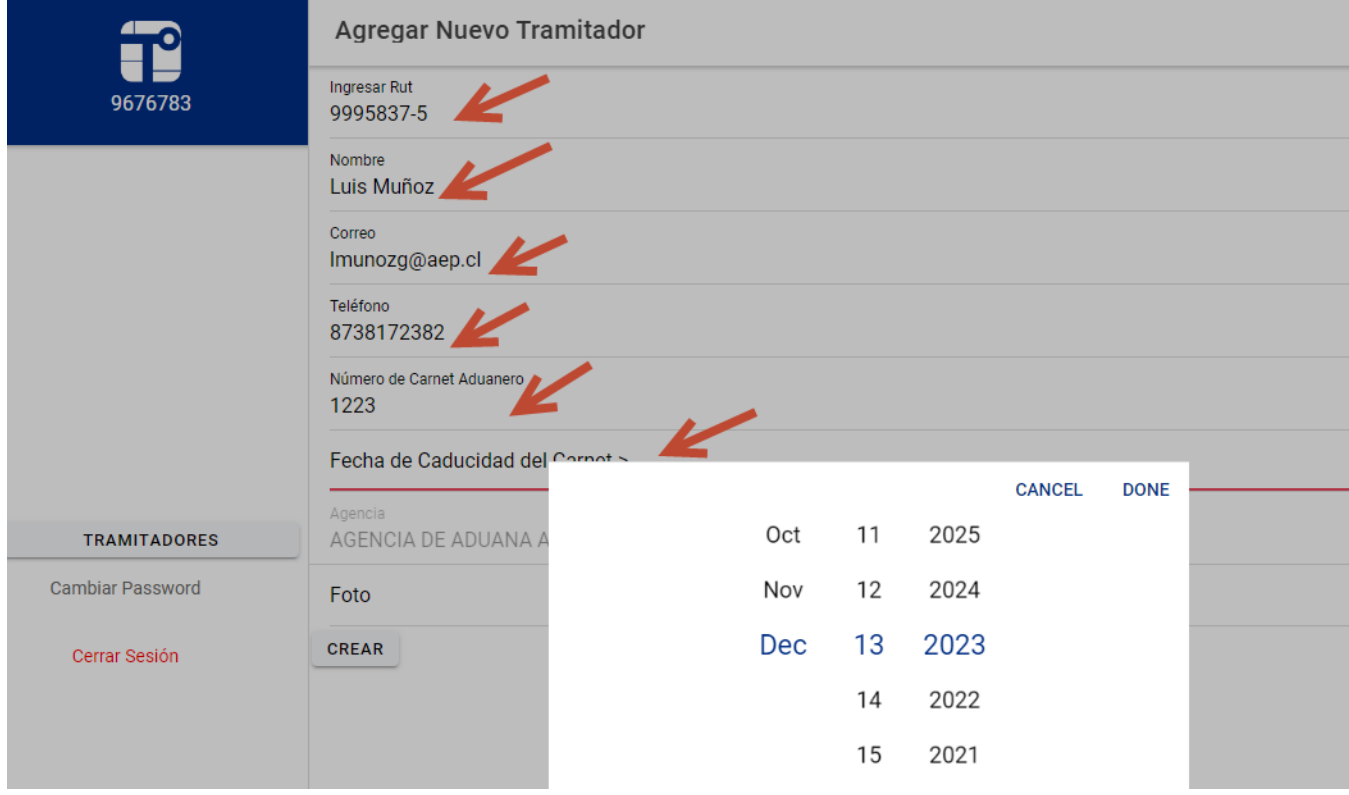

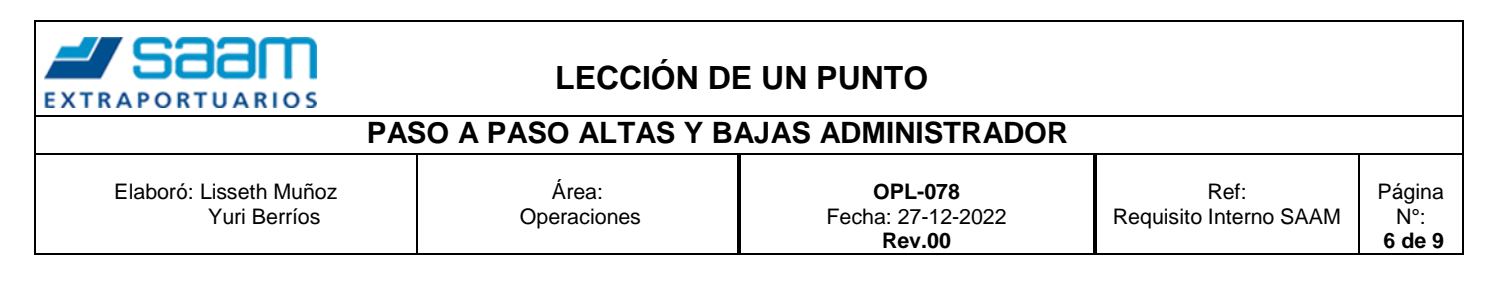

# **Paso 10,** Para finalizar con creación de nuevo tramitador seleccionar opción "*Crear"*.

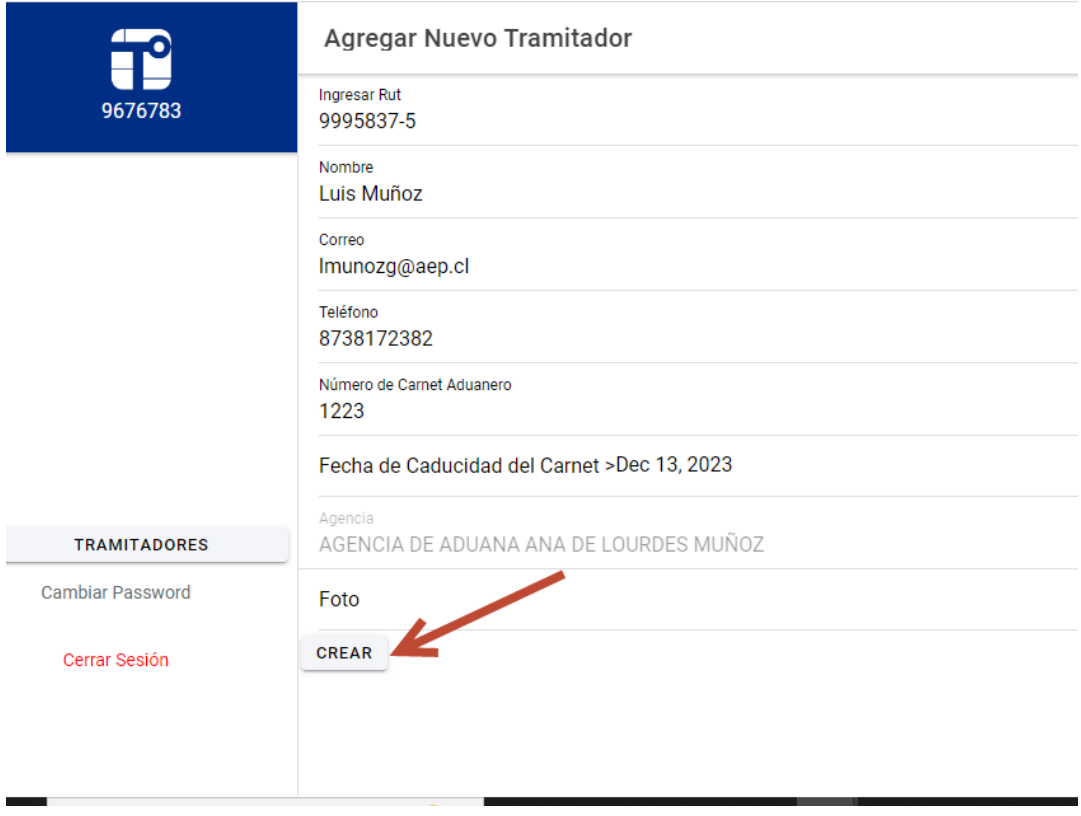

#### **Paso 11,** Aparecerá un mensaje de Tramitador creado

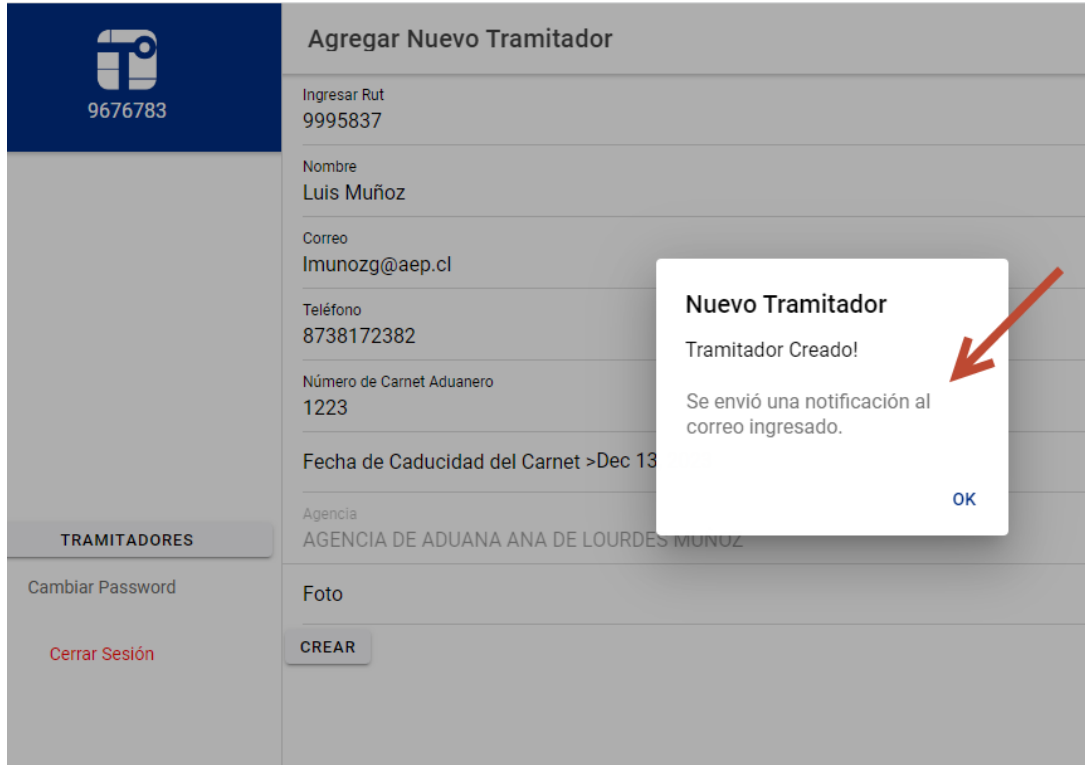

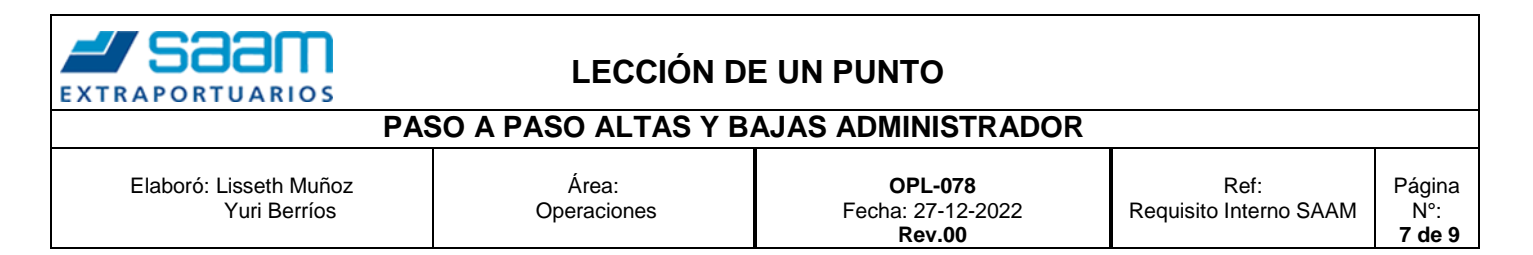

# **Paso 12,** Todo tramitador es creado como **INACTIVO**, por ello el Administrador debe volver a mantenedor de tramitadores, identificar el nuevo usuario, seleccionar botón *"Estado*".

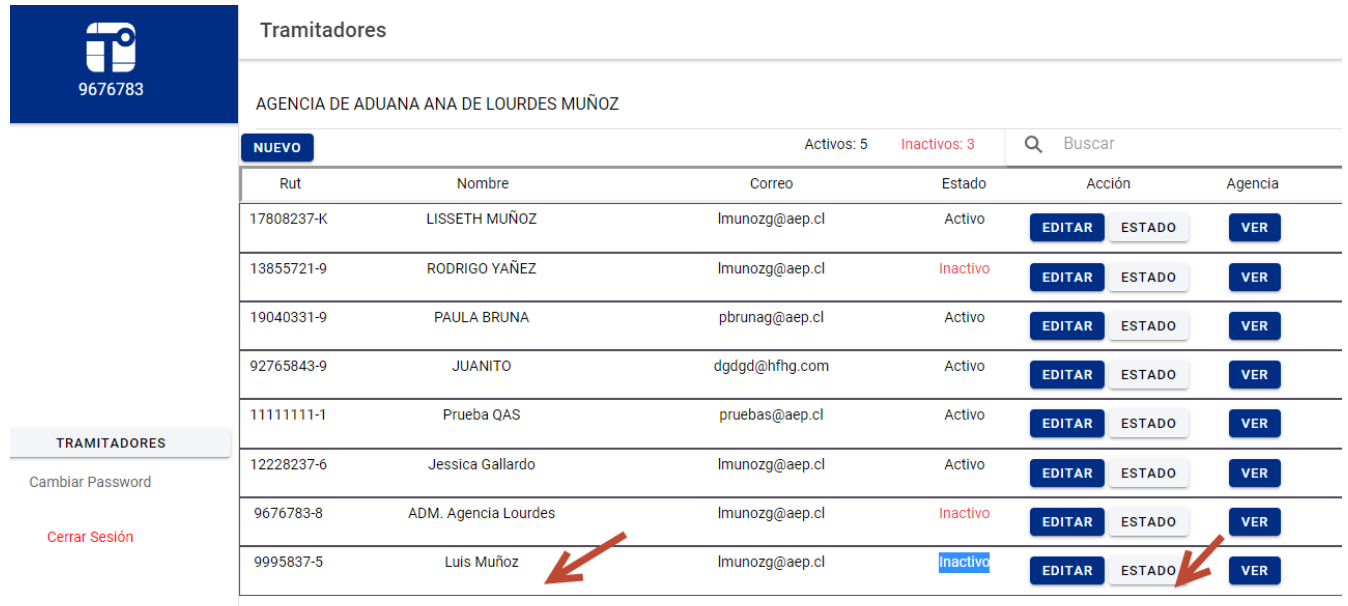

#### **Paso 13,** Dejar como Activo seleccionar botón OK

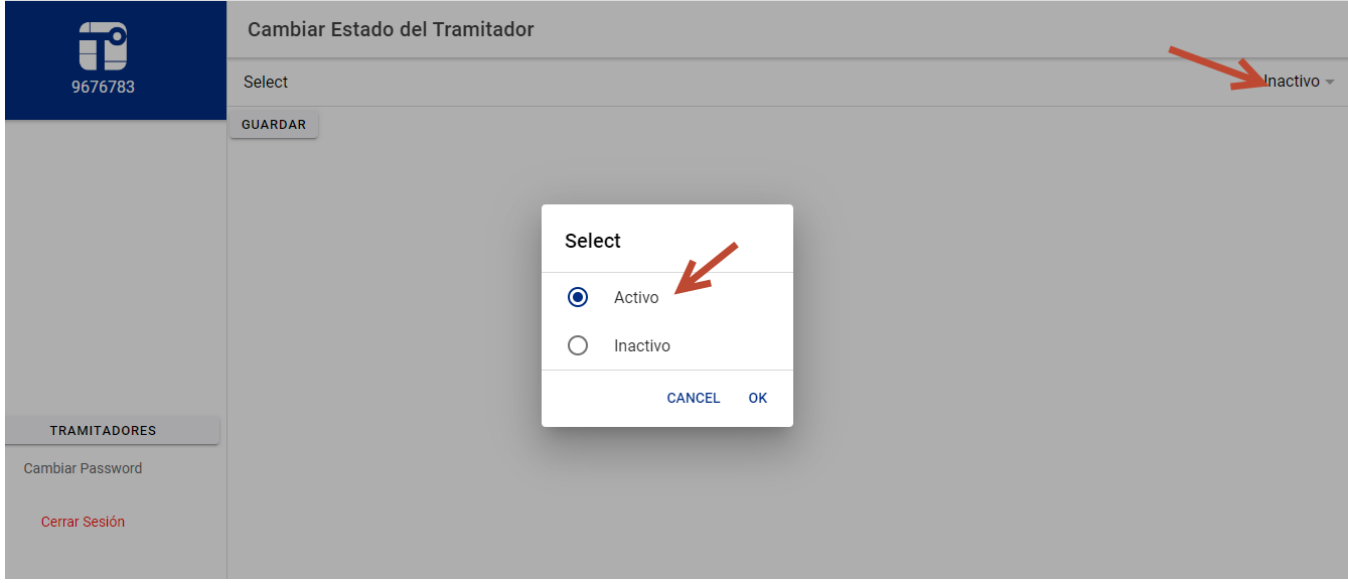

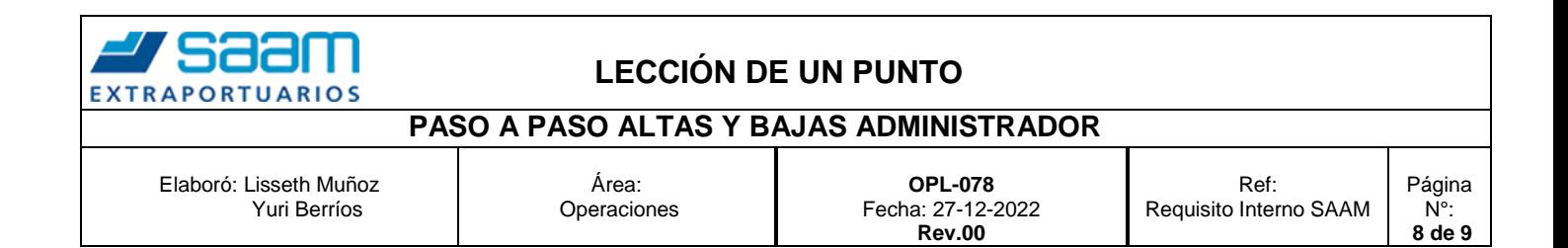

#### **Paso 14** Posteriormente seleccionar botón Guardar.

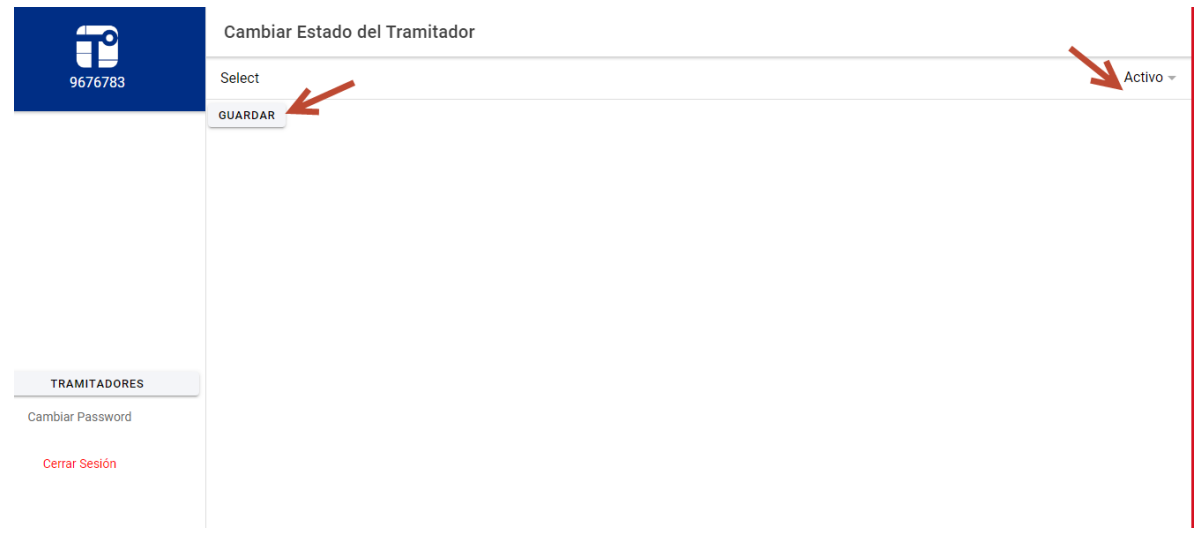

#### **Paso 15,** Aparecerá un mensaje Cambio de estado realizado

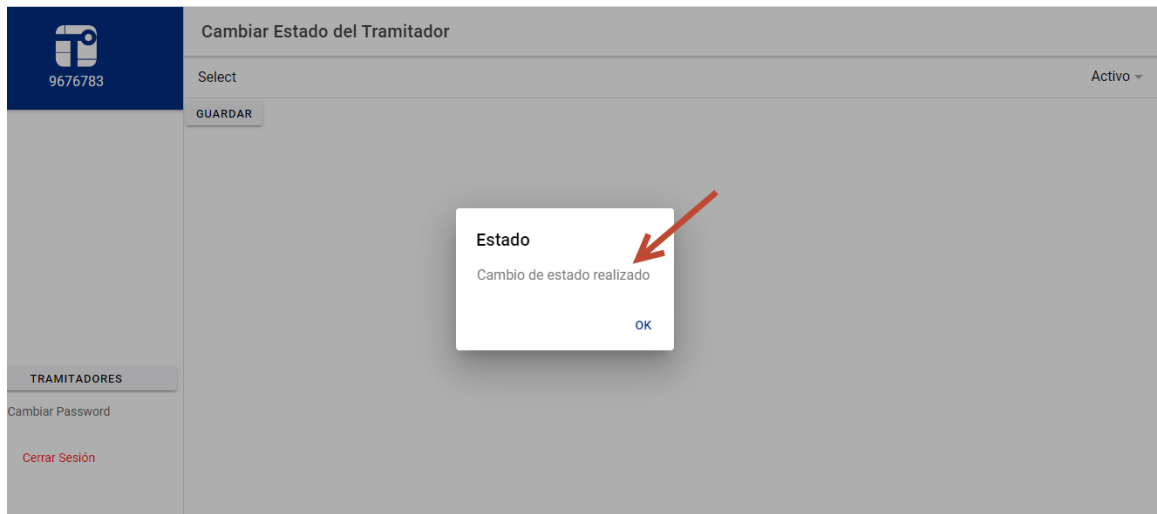

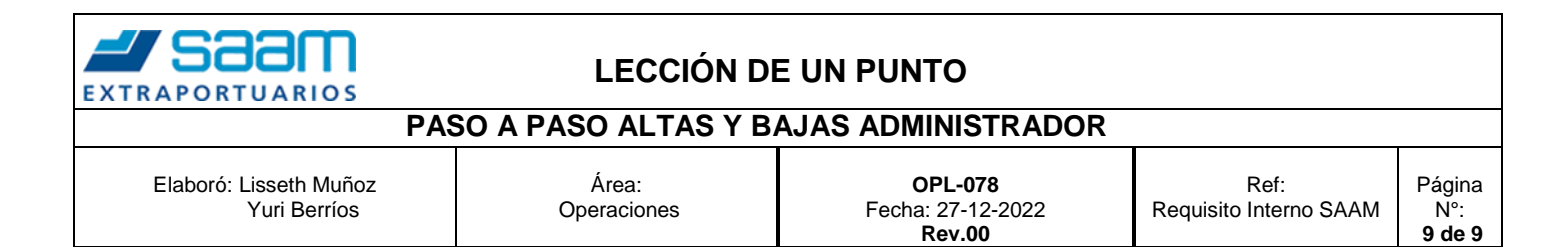

#### **Paso 16,** En el mantenedor de Tramitadores aparecerá como **ACTIVO.**

**NOTA:** Para una mayor seguridad se recomienda dejar INACTIVOS los tramitadores de su agencia que estén con licencia o de vacaciones.

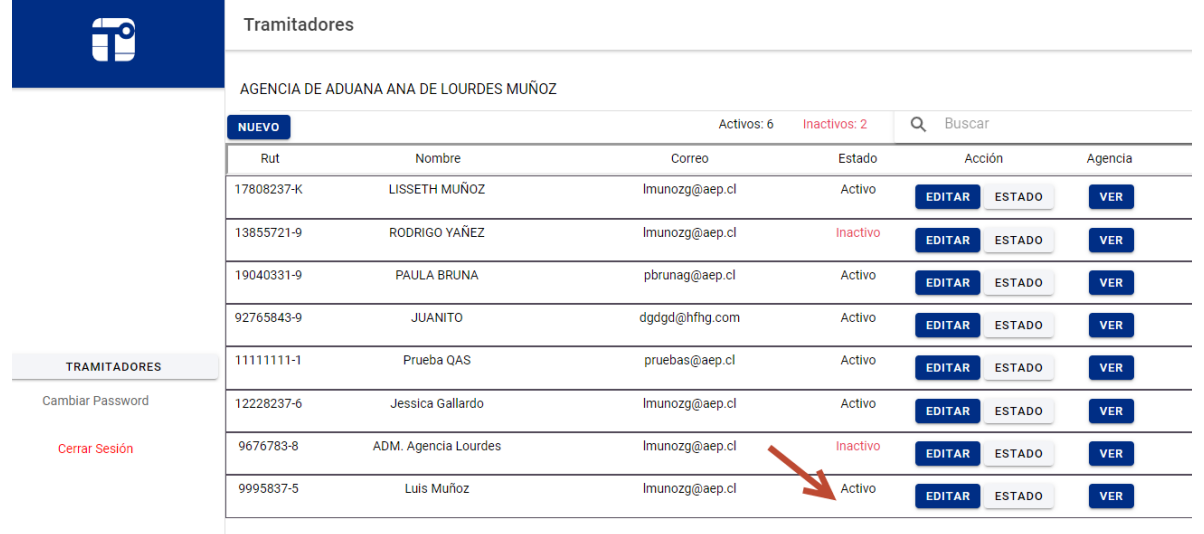

Dudas y consultas

**Lisseth Muñoz Gallardo** Key User - Terminal Placilla - San Antonio - Iquique **SAAM Extraportuarios SA** Tercera Avenida 520, Placilla Oriente, Valparaíso Contacto: +56 9 61420976 - +56 32 232 4266 [lmunozg@aep.cl](mailto:lmunozg@aep.cl) | [www.aep.cl](https://nam10.safelinks.protection.outlook.com/?url=http%3A%2F%2Fwww.aep.cl%2F&data=05%7C01%7Cyberrios%40aep.cl%7C8d1267b344f24417046d08dae3804ff2%7C0bf7cceb15b448ea8f8986a951d2b7e9%7C0%7C0%7C638072437487808827%7CUnknown%7CTWFpbGZsb3d8eyJWIjoiMC4wLjAwMDAiLCJQIjoiV2luMzIiLCJBTiI6Ik1haWwiLCJXVCI6Mn0%3D%7C3000%7C%7C%7C&sdata=YRBNpGzL0o0c3RB3iz6X0n3vGeJifiDl6w1H%2BBHgE40%3D&reserved=0)